## 検体採取等に関する厚生労働省指定講習会

## 非会員の参加登録方法

「受付番号」、「受講番号」等この講習会参加に関するご連絡はすべてメールでお知ら せします。メールアドレスの登録はパソコンのアドレスの登録をお願いします。大切な メールをお送りしますので、必ず受け取れるメールアドレスのご登録をお願いします。 携帯電話のメールアドレスは不可としています。

- ① 日臨技 HP から検体採取等厚労省指定講習会専用バナーをクリックします。
- ② 受講される講習会を「選択」すると、行事一覧の下に講習会の詳細が表示されます。 希望する日程の「新規事前参加申請」をクリックしてください。

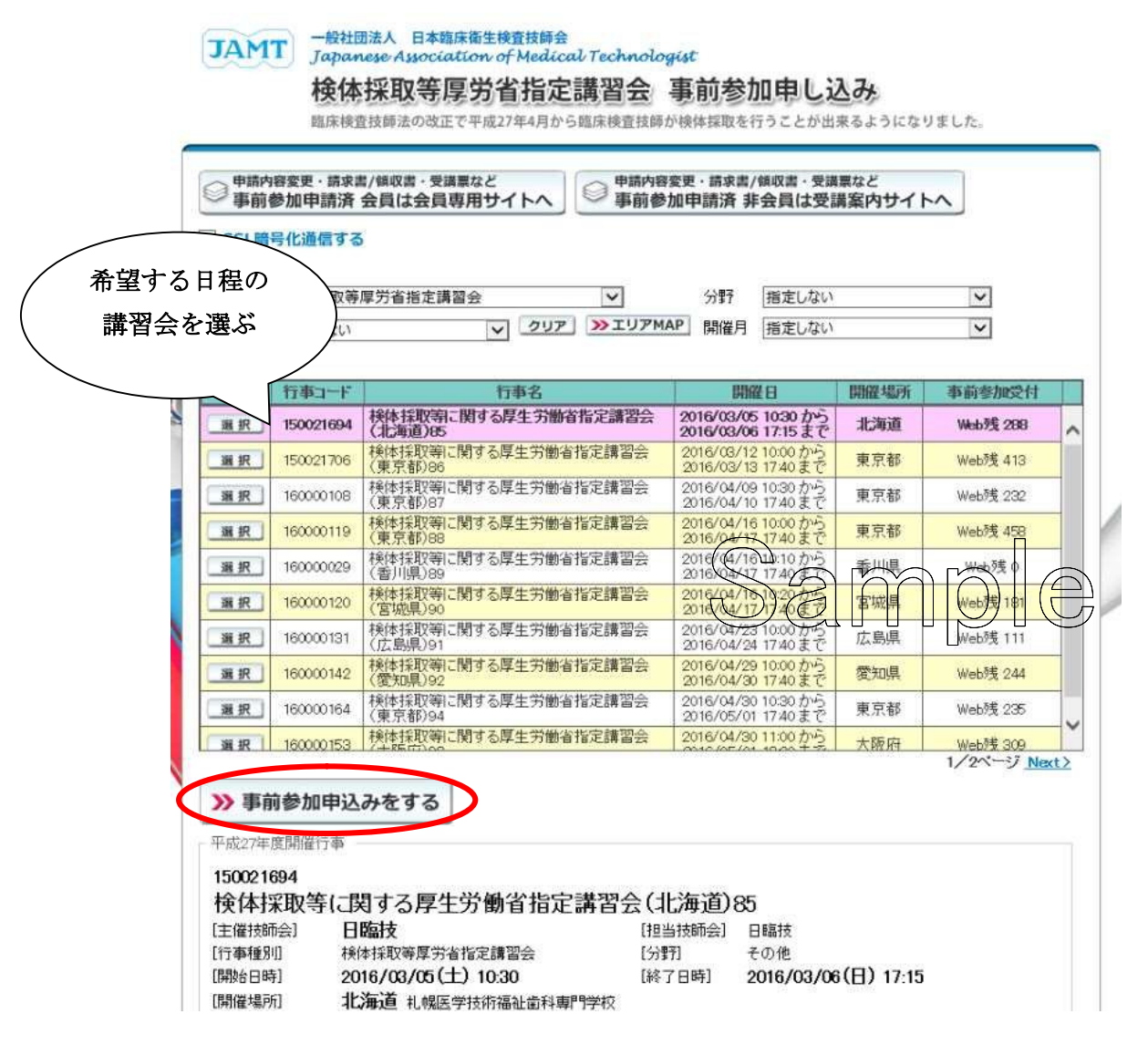

③ 「非会員で申し込む」を選択しクリックします。

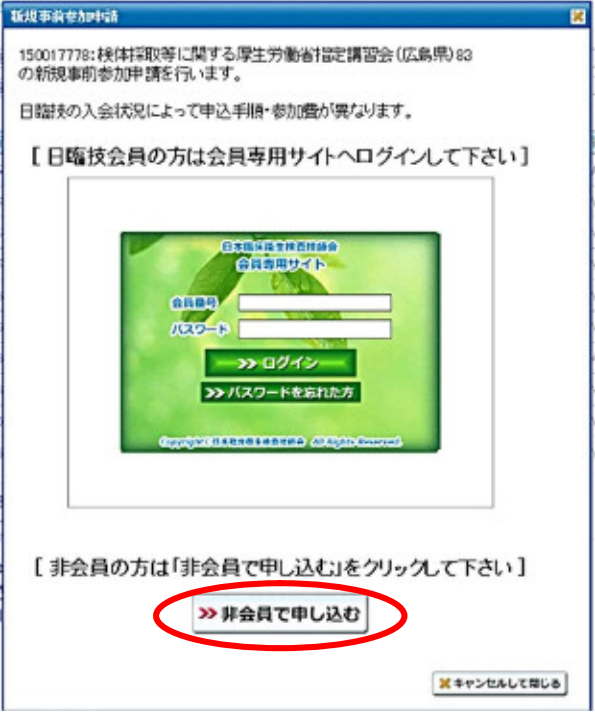

④ 必要事項を入力します(必須部分が未入力の場合は登録が完了しません)。 入力が完了しましたら「保左して閉じろ」をクリックします。

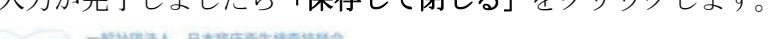

JAMT FRHEEA 日本臨床衛生機査技師会<br>
JAMT Japanese Association of Medical Technologist 検体採取等厚労省指定講習会 事前参加申し込み 推床検査技師法の改正で平成27年4月から推床検査技師が検体採取を行うことが出来るようになりました。

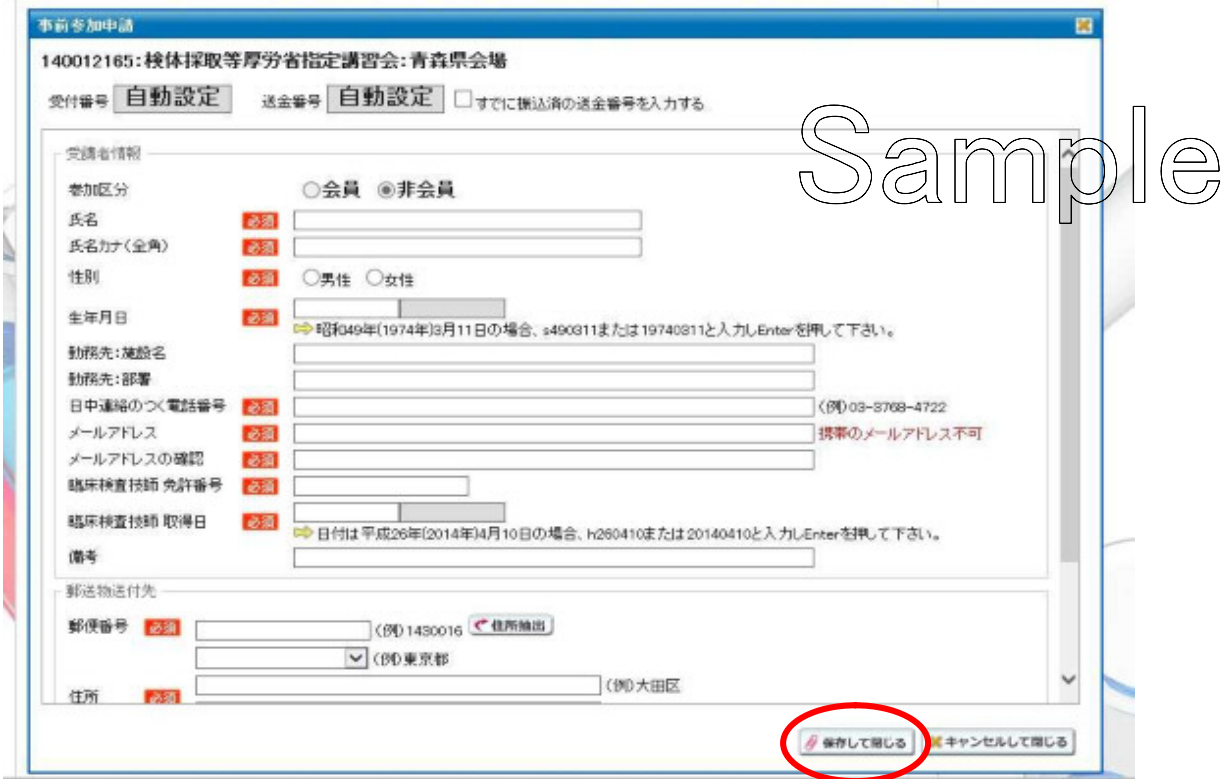

⑤「保存して閉じる」とクリックすると下記のような内容が、画面に表記されます。 文面を読みご確認いただきましたら「OK」をクリックし画面を終了します。 受講案内サイトのパスワードが表示されますで、忘れないように保管してください。

実行結果 申請受領メールを、非会員 太郎 様に送信しました。 **Ciamt.or.** ip  $\tau$ <sub>5</sub>. 【送信先アドレス】は 【受付番号】は5です。 まだ事前参加申請の登録を完了していません。<br>申請受領メー<u>ルを受信・確認して、必ず事前参</u>加申請の登録を完了して下 さい (I 【受講案内サイトのパスワード】は 1  $\mathbf{D} \tau$ 丈切なバスワードですので、忘れないように保管して下さ 24時間以内にメ 24時間以内にメールが届かない場合は、<br>メールアドレスの入力が間違っていないか、<br>メールボックスの容量がオーバーしていないか、 受信メールサーバーがメールをブロックしていないか、をご確認下さい。 スピンプレッション、ループのコッシュレアドレスを確認して下さい。<br>どうしてもメールが届かない場合はメールアドレスを確認して下さい。<br>事前参加中請内容の変更や受講票・請求書などの印刷で広行事のみ)は 上記バスワードで受講案内サイトへログインして確認して下さい。 OK

⑥ 事前参加申請登録時に入力されたメールアドレス宛に次の「事前参加申請申込メール」 が日臨技より届きます。この時点ではまだ、事前参加申請が完了していません。 メール本文内に記載されている URLをクリックして本登録を完了させてください。 その後、参加費の振込みを行ってください。 ※メールが届かない場合は、日臨技事務局へご連絡ください(Tel:03-5767-5541)。 ※振込時の入金者氏名は必ず「送金番号+氏名カナ」で振り込んでください。

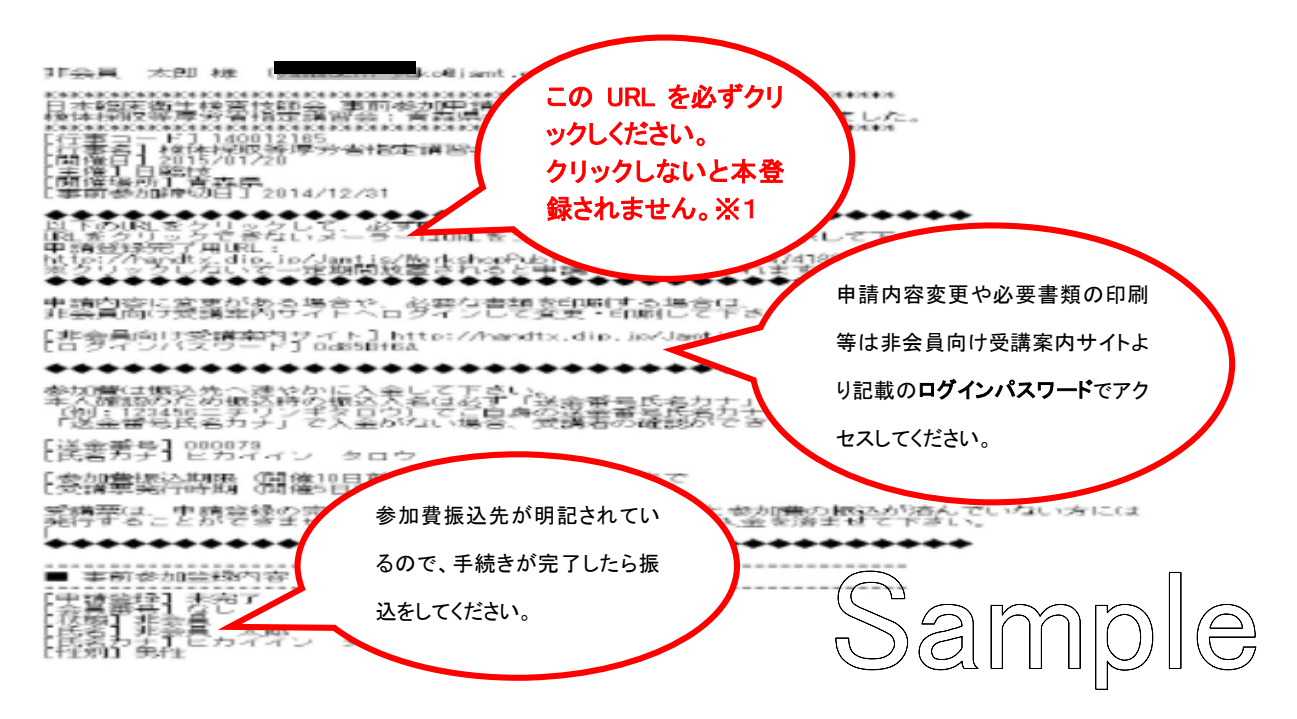

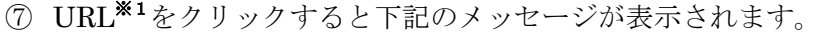

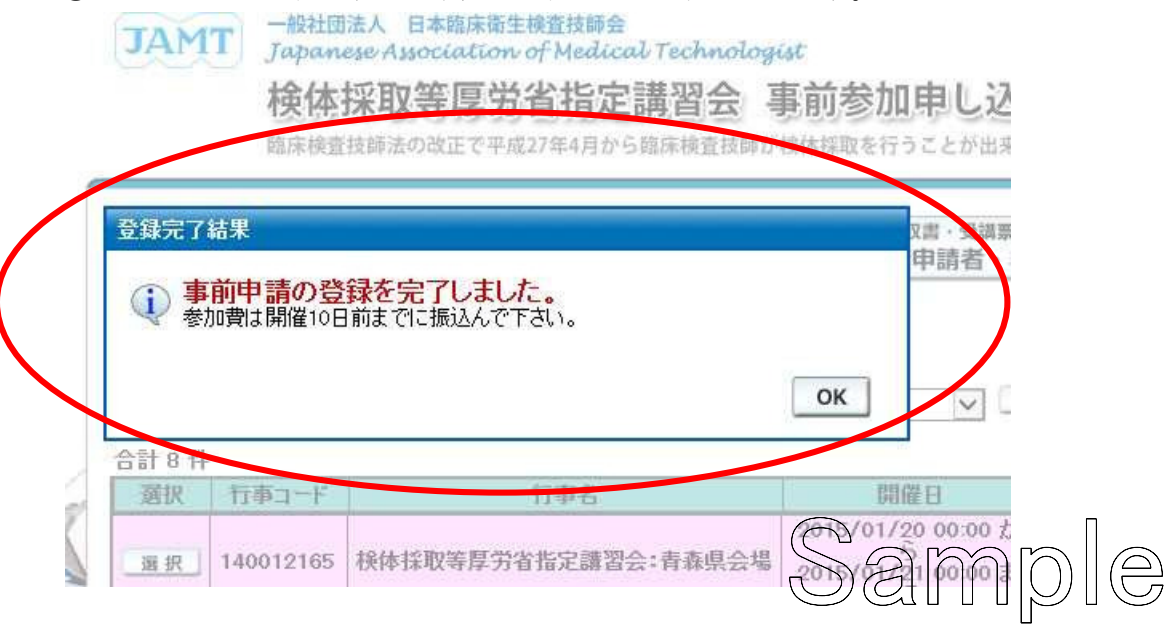

「ОK」クリックすると参加のお申し込みは完了します。

### 注意事項

- 1.参加登録が完了しましたら、参加費の振込手続きを行ってください。 振込手数料は申請者にてご負担ください。
- 2.振込指定口座は申請時にお送りしたメールに記載されていますので、講習会開催日の 10 日前までに送金をお願いします。
- 3.お振込の際は、入金者氏名に必ず「送金番号+氏名(カナ)」を記載の上ご送金をお願 いします。
- 4.受講料の入金は受講票の発行の為個人毎でお願いします。

※当 Web サイトからコースをお申込みされた場合、受講票・請求書、領収書等の各種書類は、当 Web サイ ト上にて参照・印刷できます。各種書類表示するには、Adobe Systems 社の AdobeR Reader? (無償)が必要 です。お持ちでない方は、AdobeR Reader?をダウンロードしてください。

Get Adobe Reader<sup>-</sup>

AdobeR Reader?をダウンロードする

入金の確認ができ次第、登録されたメールアドレスへ《受講番号発行》をメールでお送 りします。

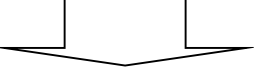

「必要書類の取得·申請内容変更の方法」

を参考に受講票の印刷を行ってください。

# 非会員の方の

## 必要書類の取得・申請内容変更の方法

- ◆ 日臨技 HP の検体採取等厚労省指定講習会専用バナーからログインしてください。 または、事前参加登録時に送られてきたメールに記載されているURLからログインしてください。
- ◆ 「申請内容変更・請求書/領収書・受講票など事前参加申請済 入会申請者・非会 員は受講案内サイトへ」クリックします。

# TAMT - 微社団法人 日本臨床衛生検査技師会<br>JAMT Japanese Association of Medical Technologist

#### 検体採取等厚労省指定講習会 事前参加申し込み

臨床検査技師法の改正で平成27年4月から臨床検査技師が検体採取を行うことが出来るようになりました。

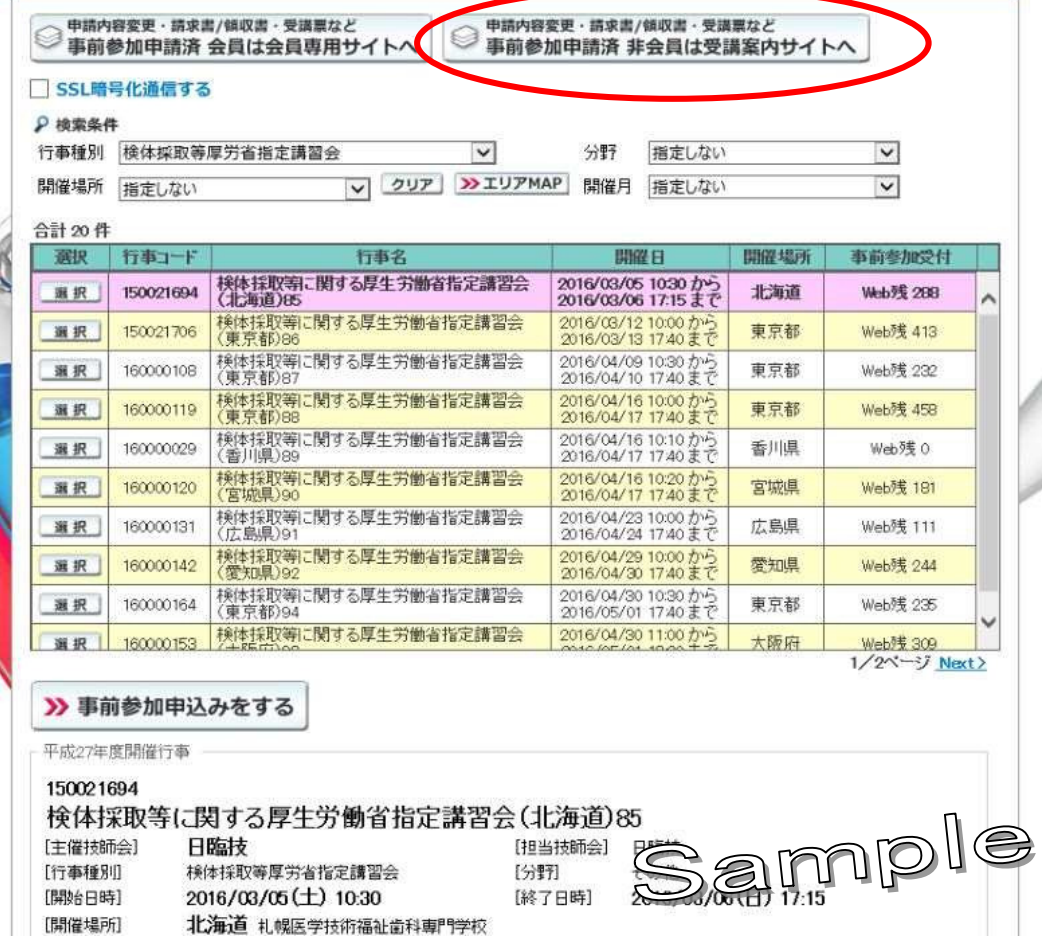

◆ 受講用パスワード入力し、ログインしてください。 ※事前参加登録時に送られてきたメールに記載しています。

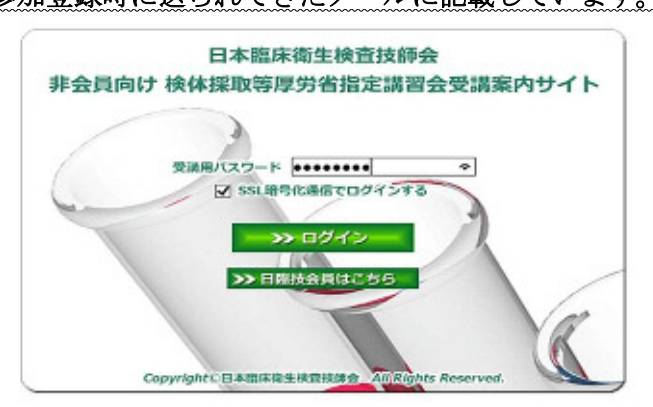

### 《受講票の印刷》

左側の「事前参加書類印刷」をクリックすると、受講者情報が表示されますので、 「受講票」をクリックし、印刷を行ってください。

## 講習会の当日は、必ず受講票を印刷のうえご持参ください。

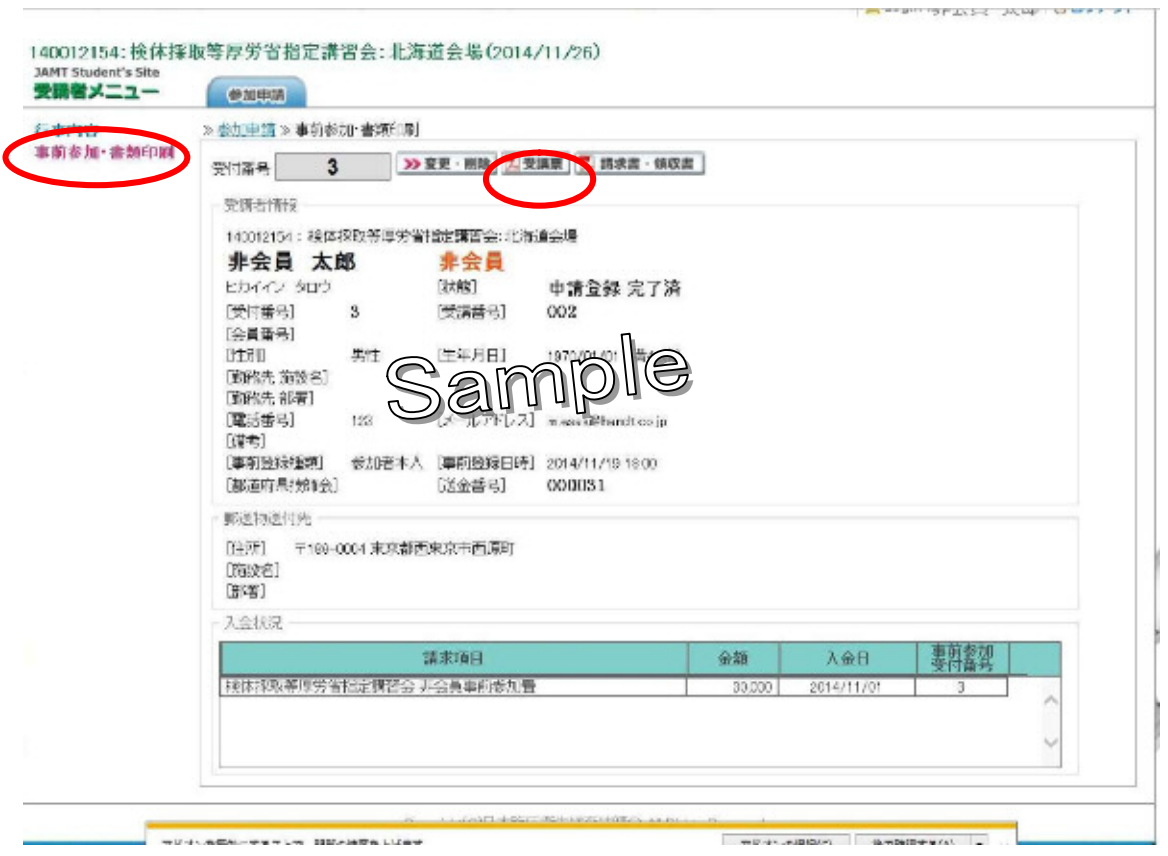

## 《 請求書/領収書を印刷する 》

左側の「事前参加書類印刷」をクリックすると、受講者情報が表示されますので、 「請求書・領収書」をクリックし、印刷を行ってください。

※領収書は日臨技で入金の確認後、印刷が可能となります。

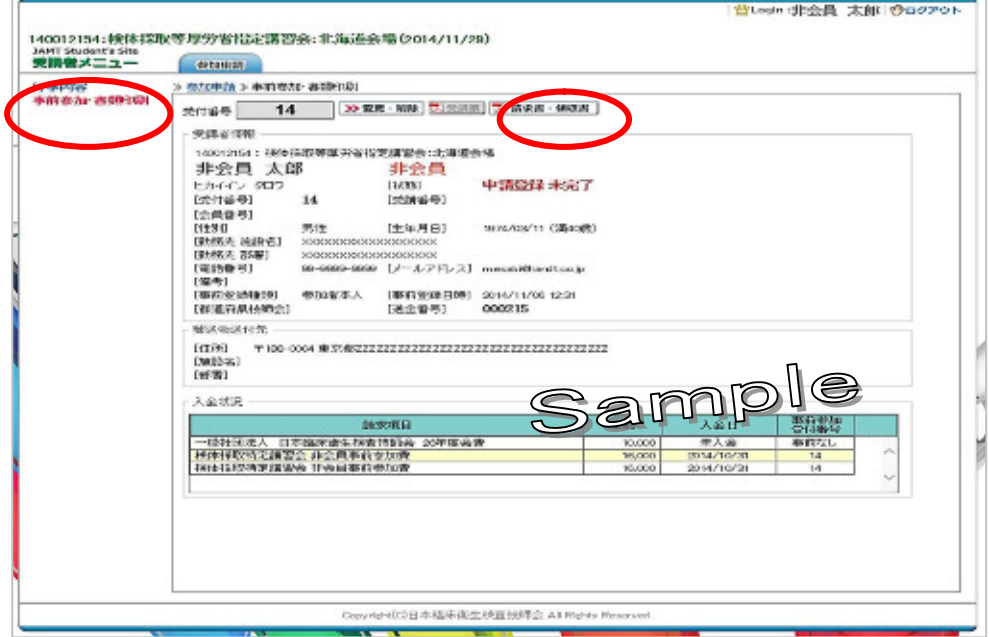

## 《申請内容を変更する (登録内容/受講の取消等) 》

左側の「事前参加書類印刷」をクリックすると、受講者情報が表示されますので、「変 更・削除」をクリックしてください。

登録時の情報が表示されますので登録の変更箇所を修正し、「修正を保存」をクリック してください。

また、都合により講習会の参加を取消す場合は、「受講取消」をクリックしてください。

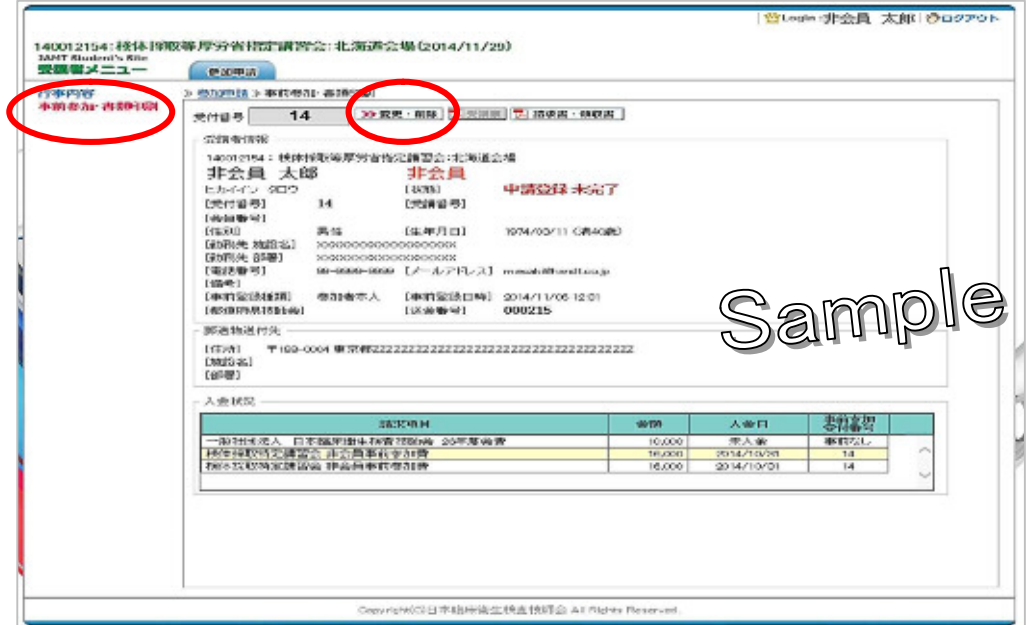

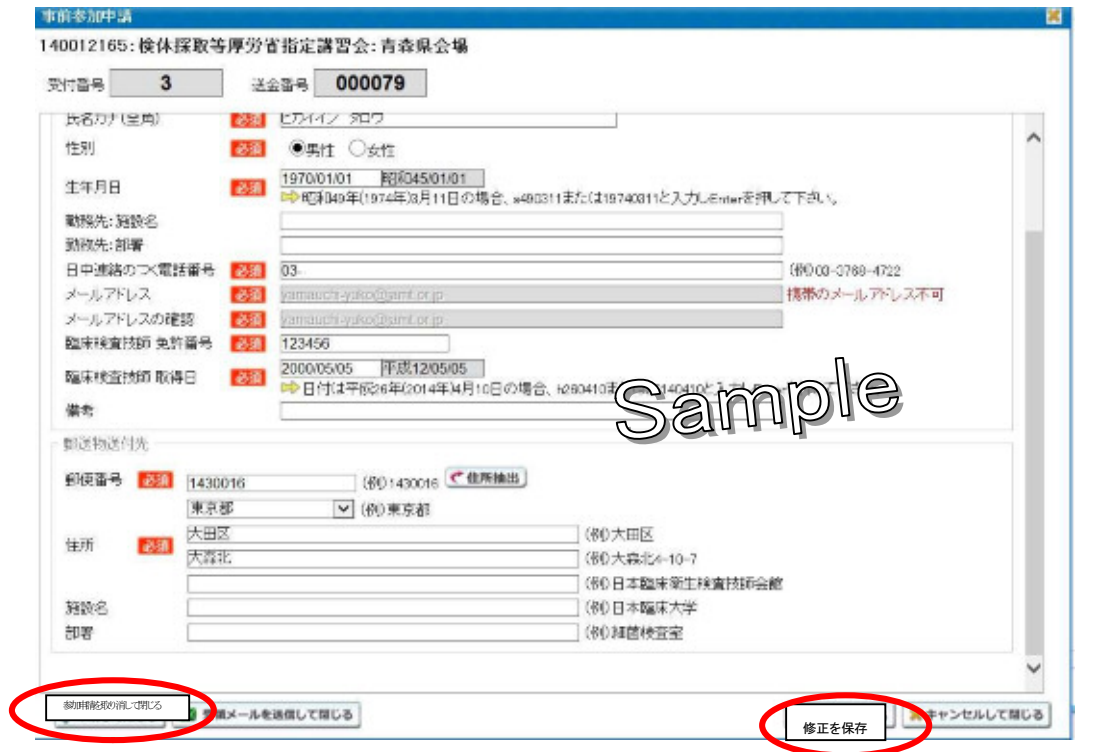